**© 2009 Marty Hall**

**© 2009 Marty Hall**

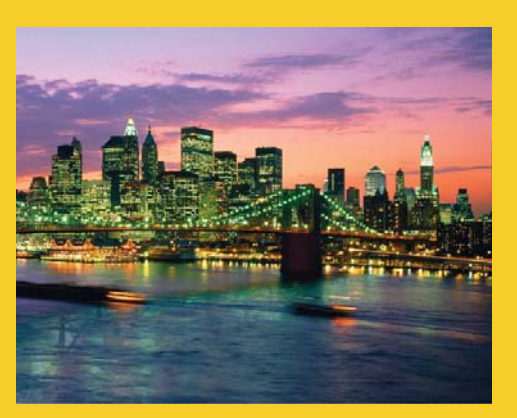

# **Deploying Java Deploying Applications**

Originals of Slides and Source Code for Examples: http://courses.coreservlets.com/Course-Materials/java5.html

**Customized Java EE Training: http://courses.coreservlets.com/** Servlets, JSP, JSF 1.*x* & JSF 2.0, Struts Classic & Struts 2, Ajax, GWT, Spring, Hibernate/JPA, Java 5 & 6. 2 Developed and taught by well-known author and developer. At public venues or onsite at *your* location.

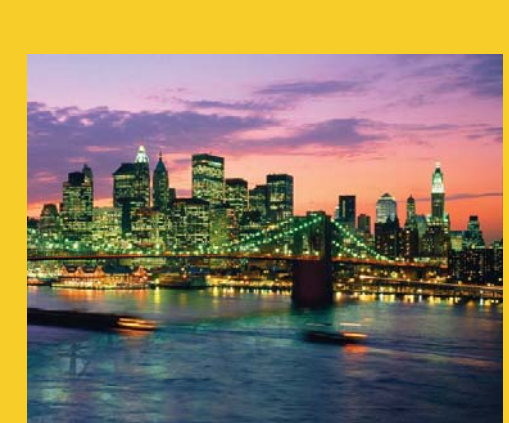

**For live Java training, please see training courses at http://courses.coreservlets.com/. Servlets, JSP, Struts Classic, Struts 2, JSF 1.***x***, JSF 2.0, Ajax (with jQuery, Dojo, Prototype, Ext, etc.), GWT, Java 5, Java 6, Spring,**  Hibernate/JPA, and customized combinations of topics.

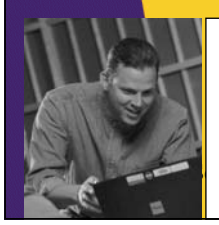

more **SERVLETS** and **JAVASERVER PAGES** 

> core **SERVLETS** and **AVASERVER PAGES**

> > **RTY HALL - LARRY BROV**

**Taught by the author of** *Core Servlets and JSP***,** *More Servlets and JSP* **and this tutorial Available at public**  Servlets and JSP, and this tutorial. Available at public<br>venues, or customized versions can be held on-site at your  $\blacksquare$  organization, Contact ball@coreservlets com for details organization. Contact hall@coreservlets.com for details.

# **Agenda**

### • **Major Java Deployment Options**

- Individual .class files
- JAR files
- OS wrapper around class files or JAR files
- Applets

4

- Java Web Start
- Server-based Alternatives

## **Individual Class Files: Approach**

### • **Send all required .class files**

– Packaged classes go in subdirectories matching package name

#### • **Identify a class with a Identify a class with main method**

```
public class SomeClass {
  public static void main(String[] args) {
    startTheWholeShebang();
```
### **Invoke the class**

**}**

**}**

5

– Packageless class **> java SomeClass > java** *command command-line-args*

#### – Packaged class

**> java somePackage.SomeClass** *command-line-args*

# **Individual Class Files: Pros/Cons**

### • **Advantages**

- Very simple to set up
- Programmers can modify individual classes easily

### • **Disadvantages**

6

7

- Requires lots of separate files
	- $\bullet$  Painful to install
- Messy for non-Java-programmers
- Requires the right Java version
- No option for updates of class files
- No option to assist in installing Java

# **Individual Class Files: Example**

```
public class Launcher {
  p ( g[] g ) ublic static void main(String[] args){
    String[] names =
      {"Ebay", "Amazon.com", "Chase Bank", "PayPal"};
    int index = (int)(Math.random() * names.length);
    new Phisher(names[index]); new 
  }
}
```
# **Individual Class Files: Example**

```
public class Phisher extends JFrame {
  public Phisher(String company) { public Phisher(String company) 
    WindowUtilities.setNativeLookAndFeel();
    addWindowListener(new ExitListener());
    Container content = getContentPane();
    String title = company + " Security Verification";
    setTitle(title);
    String imageURL =
       "http://images encarta msn com/xrefmedia/ http://images.encarta.msn.com/xrefmedia/" +
       "sharemed/targets/images/pho/000a5/000a5038.jpg";
    String labelText =
       "<html><CENTER><H1>" + title + "</H1>" +
       "<IMG SRC=" + imageURL + "><BR>" +
       "<H2>Your " + company + " account may have been " +
       "compromised.<BR>To avoid cancellation, please " +
       " t t i f ti <BR>S f " + "reenter your account information.<BR>Sorry for " 
       "the inconvenience, but security is our " +
       "priority.</H2>";
    8 JLabel label = new JLabel(labelText); ...
```
# **Individual Class Files: Example**

**DOS>dir/B ExitListener.class ExitListener.java JFrameExample.java LabeledTextField.class LabeledTextField.java Launcher.class**

#### **Launcher.java**

**Phisher.class Phisher.java WindowUtilities.class WindowUtilities java WindowUtilities.java**

**DOS> java Launcher**

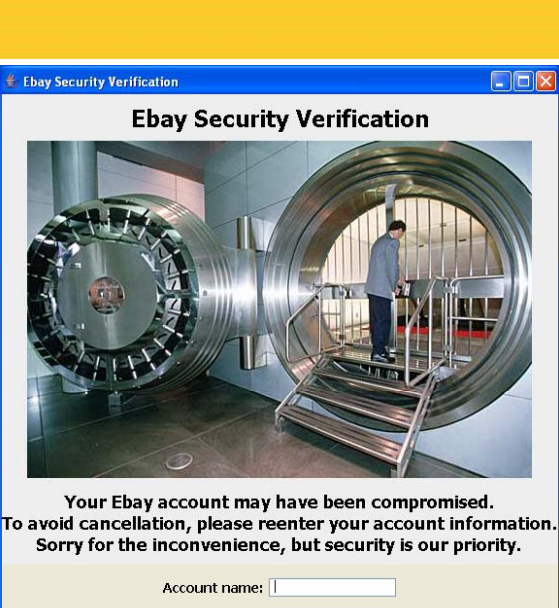

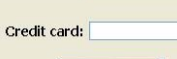

Password:

Confirm Account

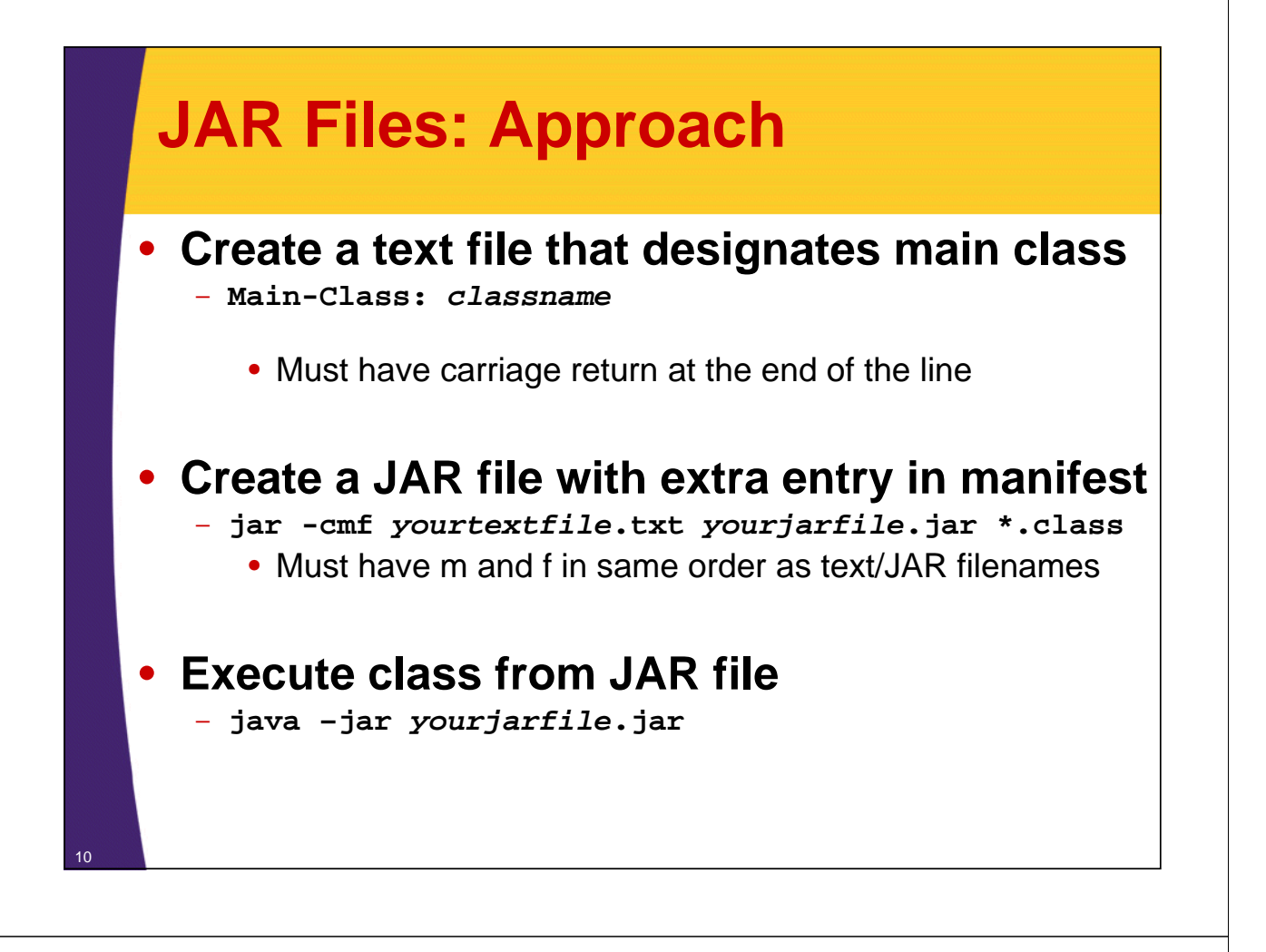

# **JAR Files: Pros/Cons**

#### • **Advantages**

- Only one file to send to user
- No subdirectories or other files

#### • **Disadvantages**

- Not easy for programmer to modify
- $-$  Requires the right Java version
- No option for updates of class files
- No option to assist in installing Java

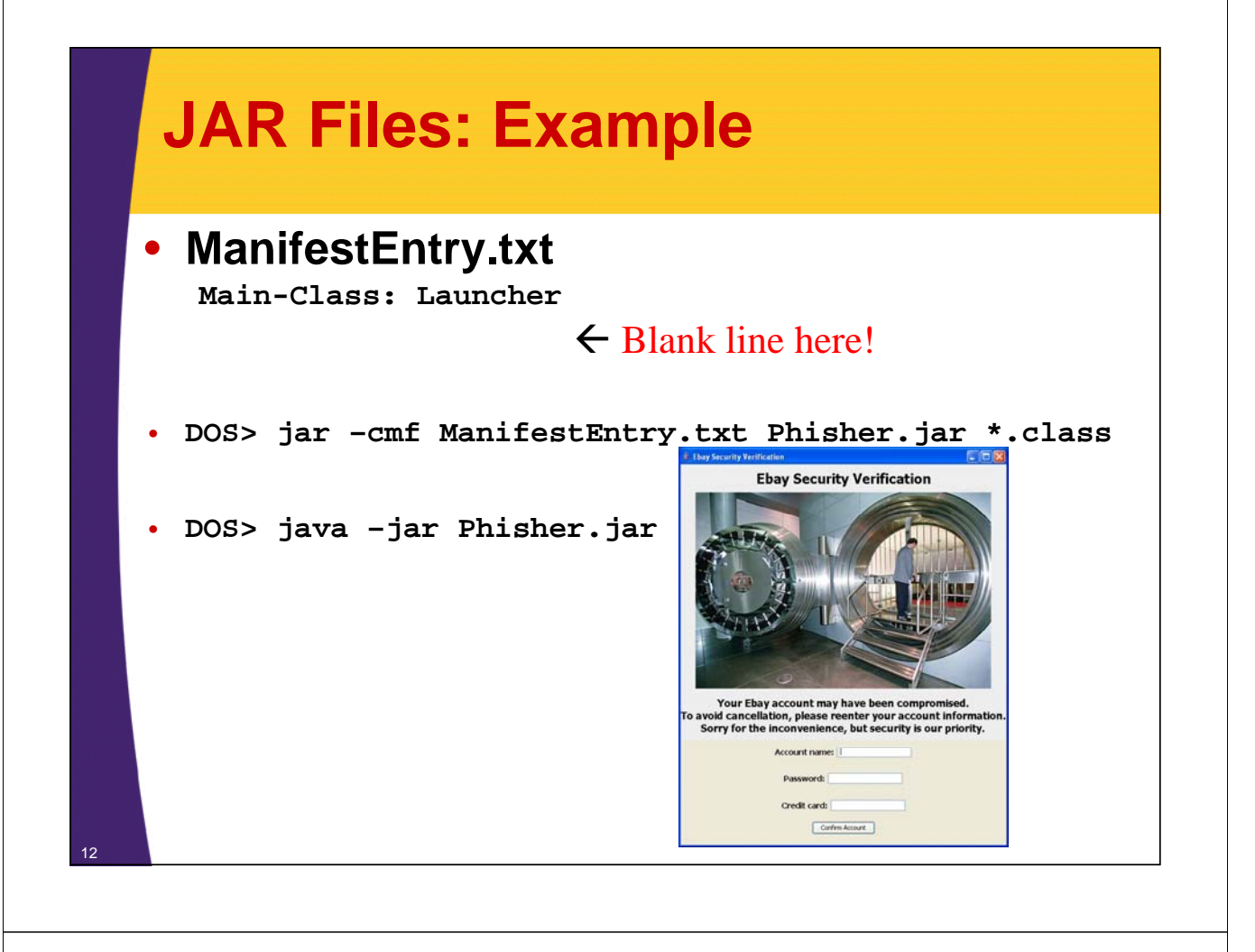

### **OS Wrapper** • **Wrap the call to Java inside a .bat file (Windows) or shell script (Unix/Linux)** – User can execute it in normal way (e.g., double click it) – Use javaw instead of java to avoid a popup console • **Advantages** – User does not need to open DOS window or Unix shell  $-$  Double clicking icon is more natural to most users • **Disadvantages** – File must be in same directory as .class files or JAR file • Or contain full path to class/JAR files – Requires the right Java version – No option for updates of class files – No option to assist in installing Java • **Launcher.bat** <sup>13</sup> **javaw –jar Launcher.jar**

# **Applets: Approach**

### • **Create a Web page that refers to an applet**

**<APPLET CLASS="MyApplet.class" ...> Warning for users without Java </APPLET>**

- There is also Java plugin alternative with extra options
- Applets covered in earlier lecture

#### • **User loads URL in browser User loads URL in**

– http://host/path/filewithapplet.html

**• Applets can be embedded within browser or launch separate popup windows**

# **Applets: Pros/Cons**

#### • **Advantages**

- User can bookmark location
- User gets updates automatically

#### • **Disadvantages**

- Security restrictions
	- Applets cannot read/write local files, execute local programs, open arbitrary network connections, etc.
	- Digitally signed applets partially mitigate this
- $-$  User must have right version of Java plugin
- Accessed through browser
	- Does not seem like a "regular" program

14

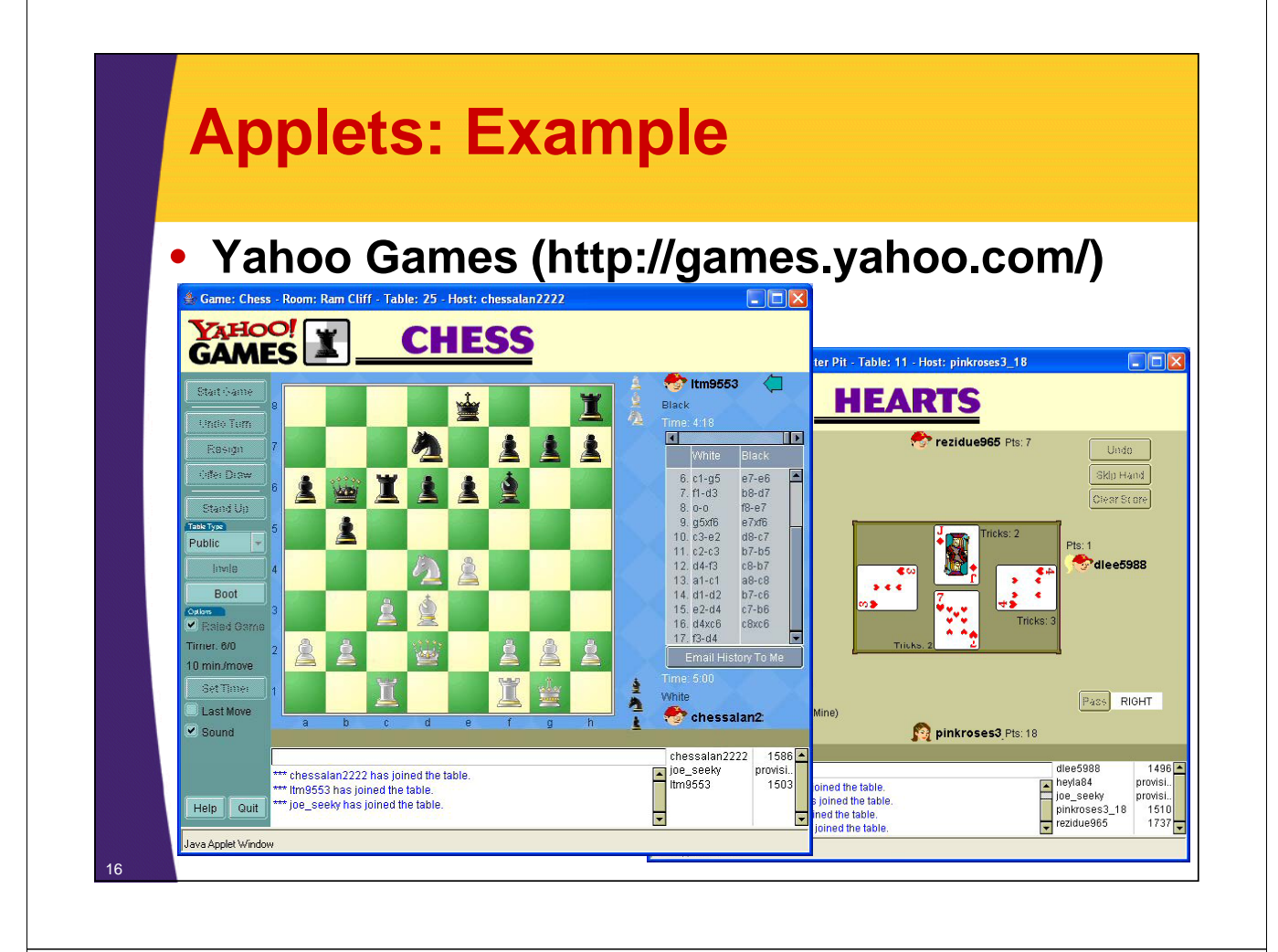

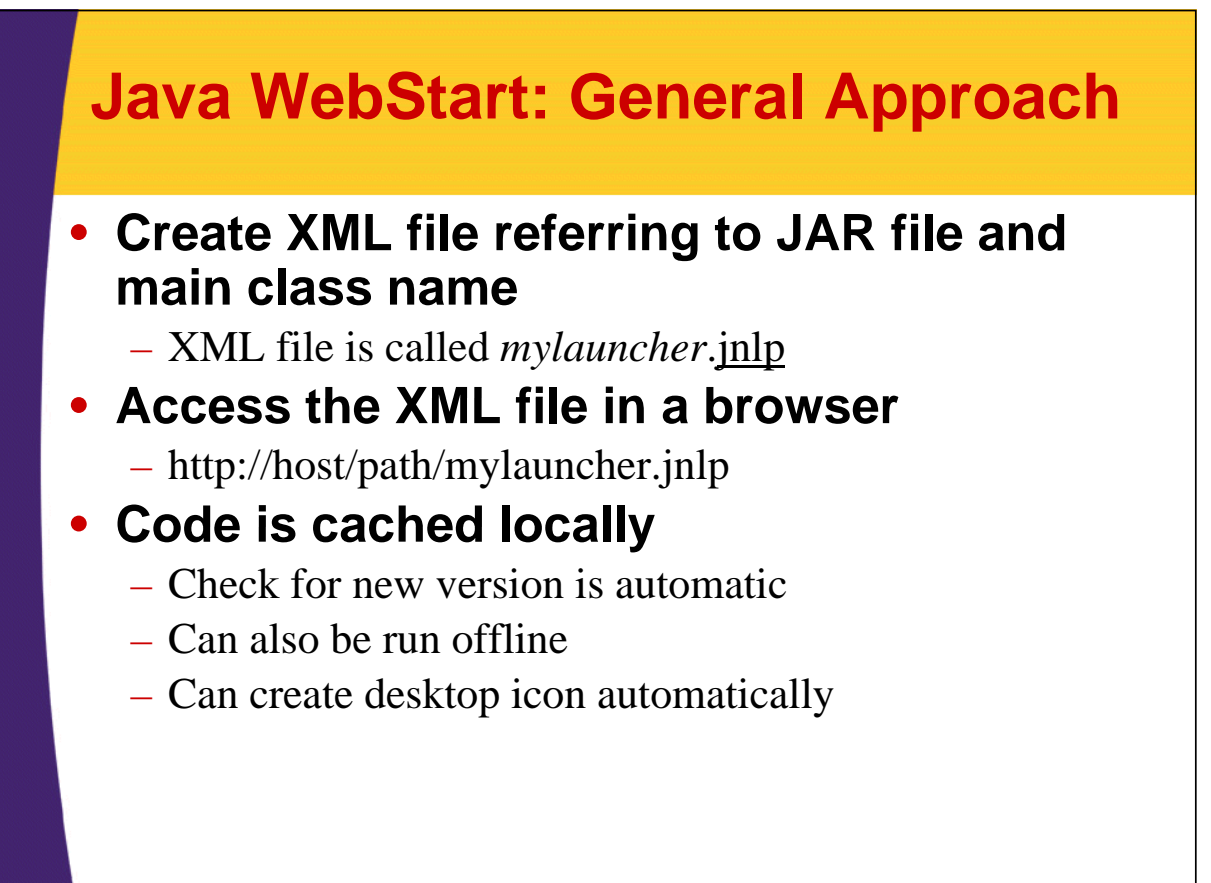

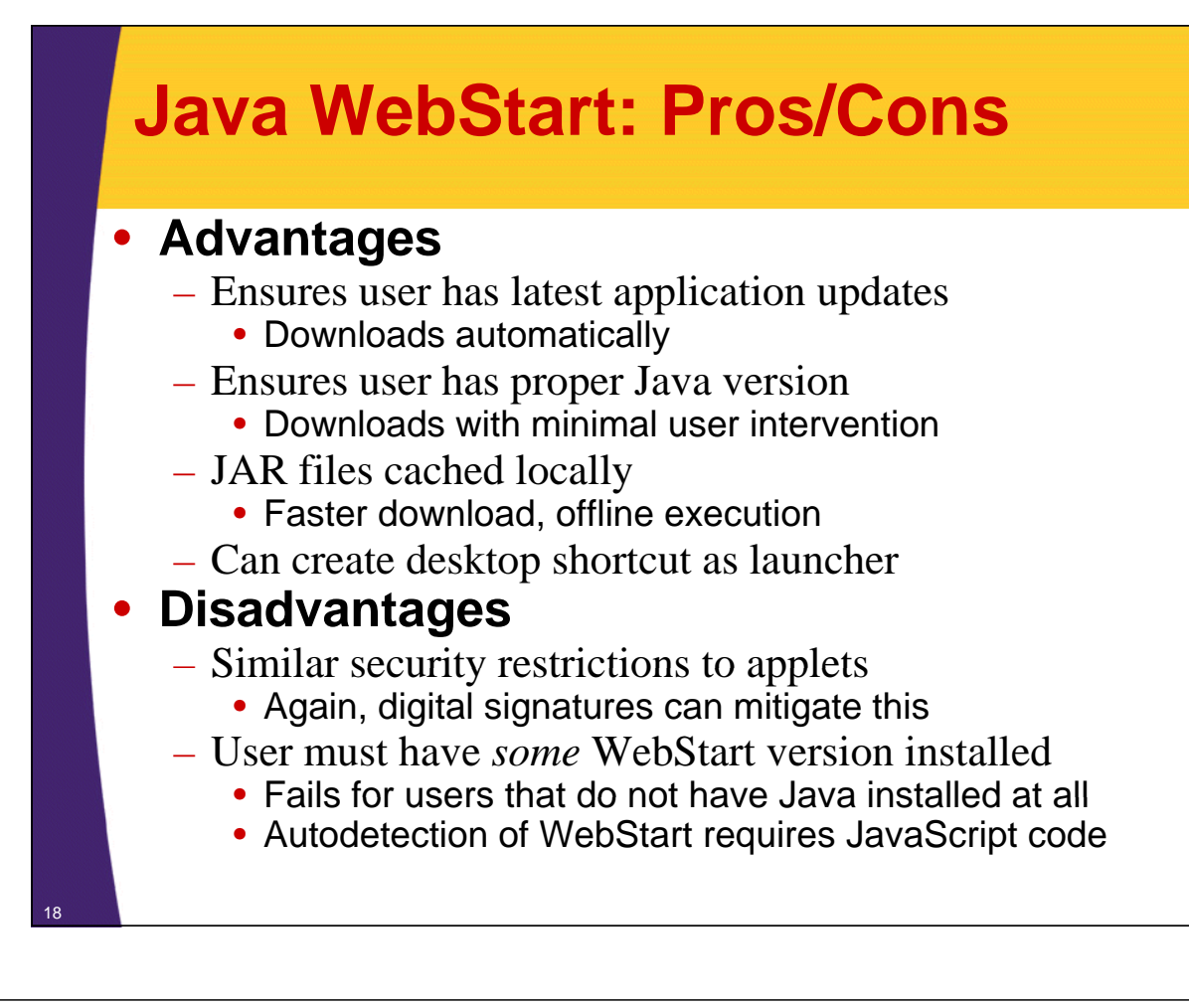

## **Java WebStart: Example (Launcher)**

```
public class Launcher2 {
   public static void main(String[] args) { public static void main(String[] args) 
      String[] names =
         {"Ebay", "Amazon.com", "Chase Bank", "PayPal"};
      int index = (int)(Math random() int index = (int)(Math.random() * names length); names.length);
     new Phisher2(names[index]);
   }
}
```
## **Java WebStart: Example (GUI Code) (GUI**

```
public class Phisher2 extends JFrame {
  public Phisher2(String company) { public Phisher2(String company) {
    WindowUtilities.setNativeLookAndFeel();
    addWindowListener(new ExitListener());
    Container content = getContentPane();
    String title = company + " Security Verification";
    setTitle(title);
    String labelText =
      "<html><CENTER><H1> <html><CENTER><H1>" + title + + title "</H1>" +
      "<H2>Your " + company + " account may have been " +
      "compromised.<BR>To avoid cancellation, please " +
      "reenter your account information.<BR>Sorry for " +
      "the inconvenience, but security is our " +
      "priority.</H2>";
    JLabel label = new JLabel(labelText);
    ClassLoader cl = getClass().getClassLoader();
    Icon bankVaultIcon =
      new ImageIcon(cl.getResource("images/bankvault.jpg"));
    20 label.setIcon(bankVaultIcon);
```
## **Java WebStart: Example (JAR File) (JAR**

• **JAR file must contain images and class files**

• **No extra manifest entry needed**

• **DOS> jar –cf Phisher2.jar images \*.class**

# **Java WebStart: Example (JNLP File) (JNLP**

22

```
<jnlp spec="1.0"
      codebase codebase http://www. ="http://www.coreservle coreservlets.com/webstartdemo ts.com/webstartdemo"
      href="Phisher2.jnlp">
  <information>
    <title>Phisher2</title>
    <vendor>freesecuritywarnings.com</vendor>
    <offline-allowed/>
  </information>
  <resources>
    <j2se version="1.5+"
           href="http://java.sun.com/products/autodl/j2se"/>
    <jar href="Phisher2.jar"/>
  </resources>
  <application-desc main-class="Launcher2"/>
</jnlp>
```
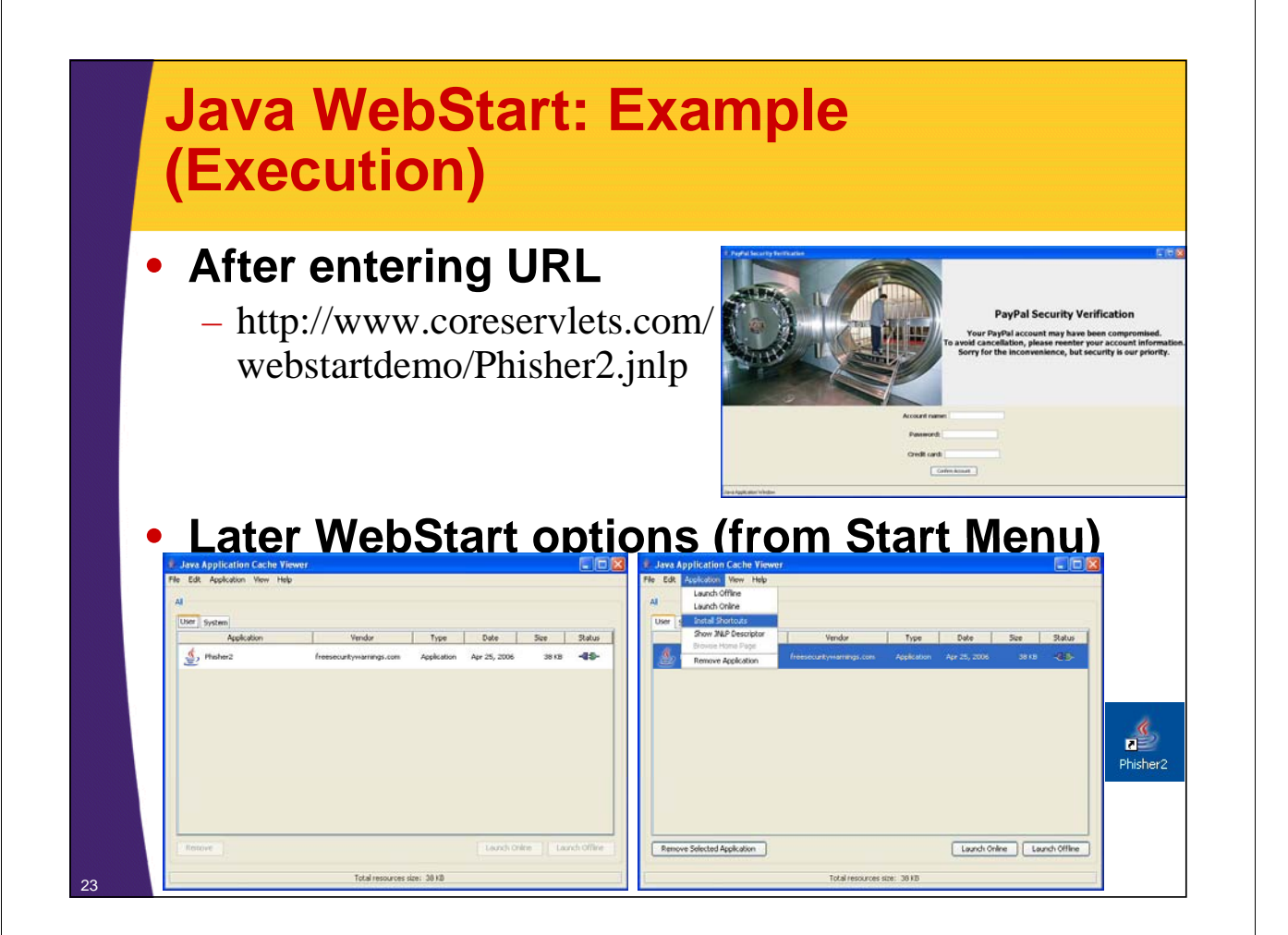

## **Java WebStart: Other JNLP File Capabilities**

#### • **Bypassing security**

- $-$  <security><all-permissions/></security>
- Asks user for permission to run in unrestricted mode
	- Requires your JAR file(s) to be digitally signed

#### • **Auto-Shortcut**

- <**shortcut online**="false"> <**desktop/**>
	- <**menu submenu**="My Corporation Apps"/> <**/shortcut**>

#### • **java-vm-args (attribute of j2se element) args (attribute of j2se**

– Lets you pass args to java

#### • **More JNLP syntax info**

– http://java.sun.com/j2se/1.5.0/docs/guide/javaws/ developersguide/syntax.html

# **Java WebStart: More Info**

### • **Top-Level Documentation Page**

– http://java.sun.com/j2se/1.5.0/docs/guide/javaws/

#### • **FAQ**

 $-$  http://java.sun.com/j2se/1.5.0/docs/guide/javaws/ developersguide/faq.html

#### **• Developer's Guide**

- http://java.sun.com/j2se/1.5.0/docs/guide/javaws/ developersguide/contents.html
	- Includes downloadable JavaScript and VBScript code for detecting users that do not have *any* version of WebStart, and for letting them download it in such a case
	- Shows how to digitally sign JAR files so that application can request unrestricted privileges

24

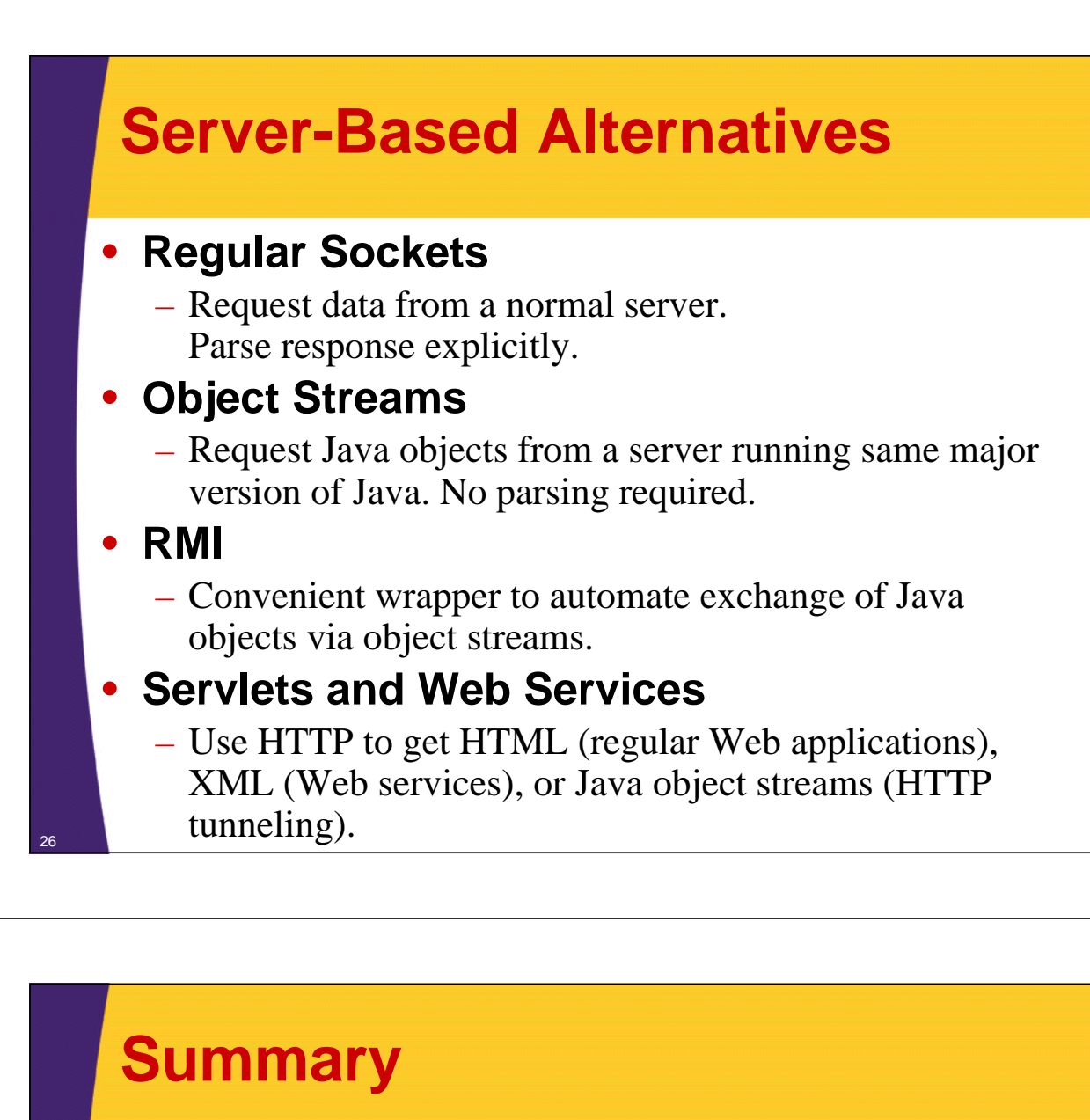

#### • **Individual class files**

- $-$  Pros: simple to set up, easy Java programmer to edit
- Cons: no auto-updates of code or Java version, nonintuitive to nonprogrammer

#### • **JAR files JAR**

- Pros: single file
- Cons: same as class files

#### • **OS wrapper OS**

- Pros: more intuitive (clickable)
- Cons: same as class files

#### • **Applets**

- Pros: Web access, auto-updates of code, security
- Cons: Web only, no auto-update of Java version, security

#### • **Java WebStart Java**

- Pros: Web/desktop access, auto-updates of code and Java, security
- Cons: more complicated, security

**© 2009 Marty Hall**

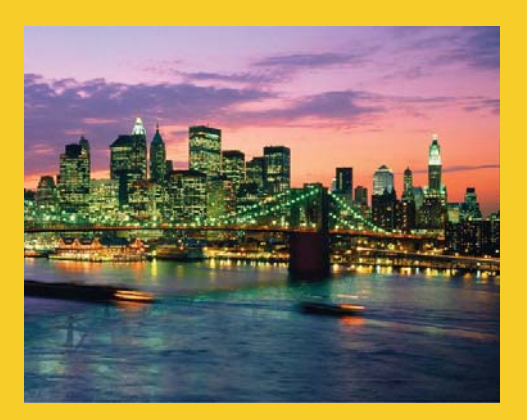

# **Questions?**

**Customized Java EE Training: http://courses.coreservlets.com/** Servlets, JSP, JSF 1.*x* & JSF 2.0, Struts Classic & Struts 2, Ajax, GWT, Spring, Hibernate/JPA, Java 5 & 6. 28 Developed and taught by well-known author and developer. At public venues or onsite at *your* location.